## AV 教卓取扱説明書

# (9304,9305,9306,9307)

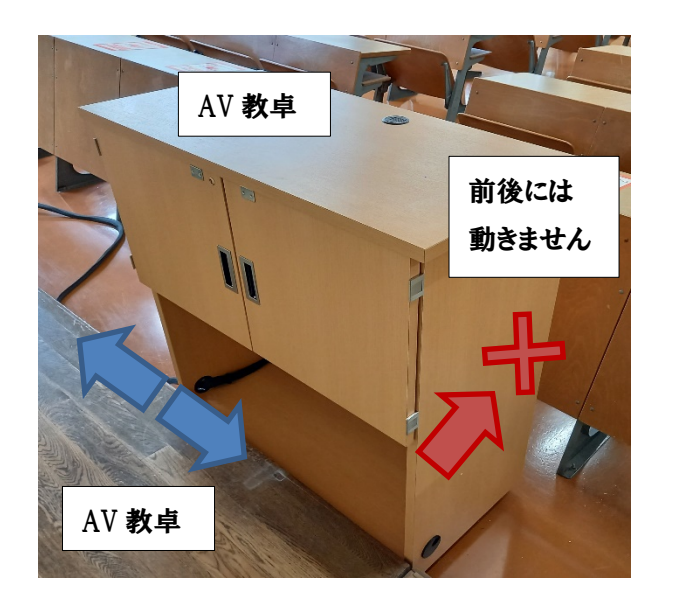

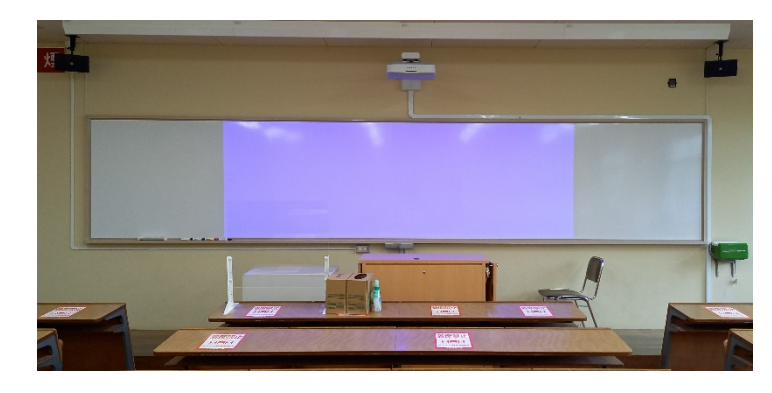

当該教室は、スクリーンが不要な「単焦点プロジェクター」を導入 しています。

ホワイトボードがスクリーンの役割をするため、映像を映しつつ板書 することができます。

BOX 内詳細

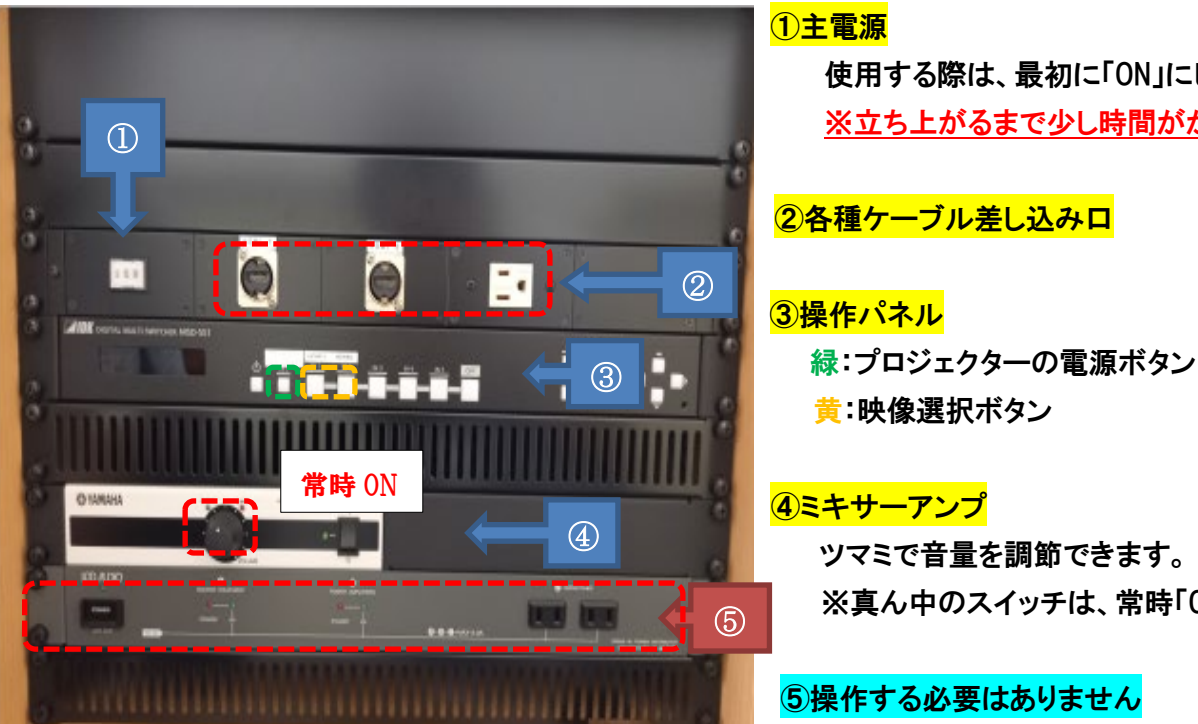

#### ①主電源

使用する際は、最初に「ON」にしてください。 ※立ち上がるまで少し時間がかかります。

#### 2各種ケーブル差し込みロ

### 3操作パネル

黄:映像選択ボタン

 ツマミで音量を調節できます。 ※真ん中のスイッチは、常時「ON」です。

# 下部コンセントから電源を取ることができます

#### プロジェクターで映像を投影するとき

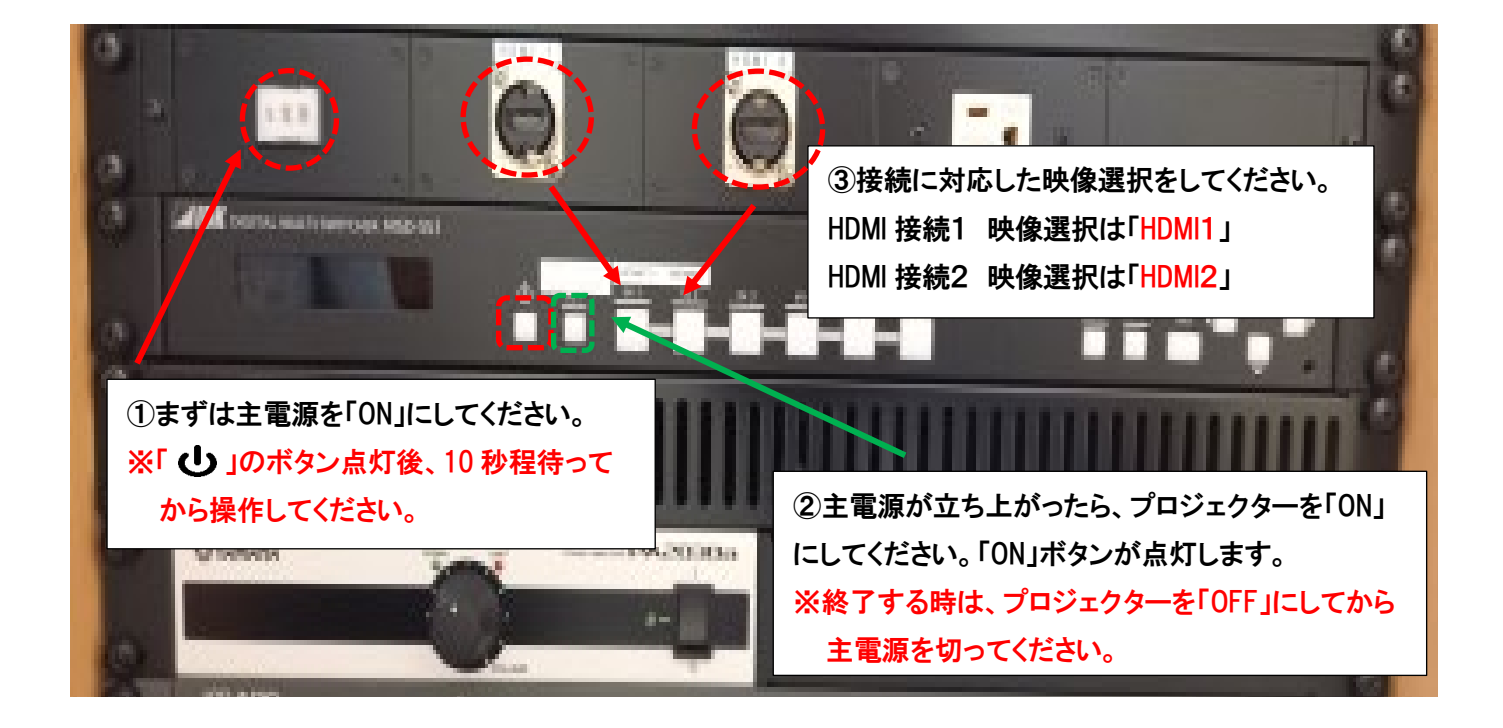

#### よくある質問

Q:プロジェクターがつかない。システムの電源が入らない。

A:・システムの主電源、プロジェクターの電源ランプが ON になっているか確認してください。 ・電源プラグがコンセントから抜けていないか確認してください。

Q:パソコンにつないだのに映らない。

A:それぞれの入力にあった映像選択ボタンのランプがついているか確認してください。 ランプがついているのに映っていない場合はもう一度しっかりとボタンを押してみてください。 パソコンの場合は「ディスプレイ表示の変更」画面で「複写」になっているか確認してください。 (Windows7の場合)

Q:音が出ない

- A:・音量ツマミが0になっていないか確認してください。
	- ・RGB 接続の際は音声用のケーブルもつないでください。
	- ・パソコンの音量が0になっていないか確認してください。

その他不具合やトラブルの場合は教務課へご連絡ください。